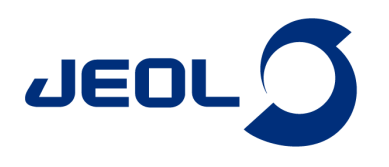

# Delta shape viewer ツール の使い方

関連製品:核磁気共鳴装置(NMR)

#### はじめに

弊社NMR解析ソフトウェアDeltaのver.6 にてshape viewerの機能が大幅に追加された。shape viewerは、パルスの位相やラジオ波強度の確認、およ びそれらのパルスの励起プロファイルをシミュレーションすることができるツールである。本アプリケーションノートではshape viewerの使い方について 説明する。

#### **shape viewer** を起動する

shape viewerはDeltaを立ち上げたときに最初に出てくるウィンドウから補助ツール>計算機>shape viewer、あるいは分光計のコントロール画面から ツール>shape viewerをクリックすることで起動することができる。

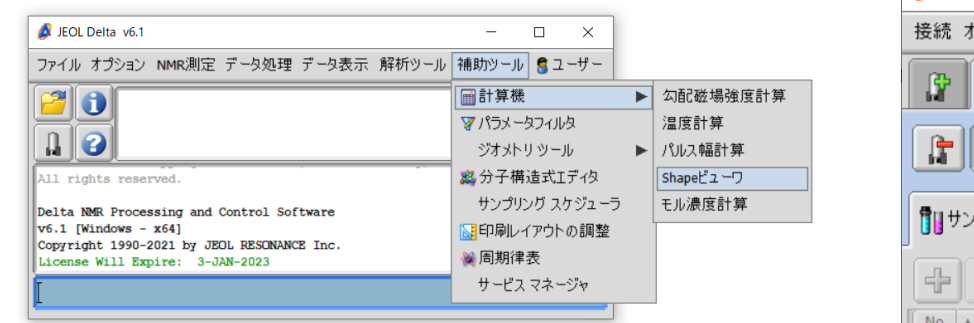

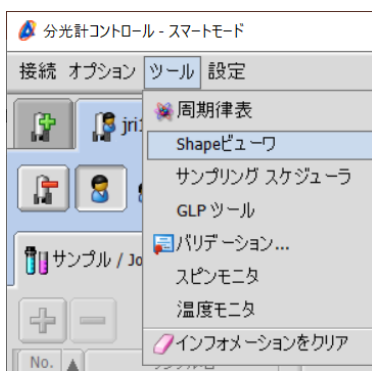

 $\bullet$  Shape $E$ 1-7

## 各パラメータの説明

日本電子株式会社

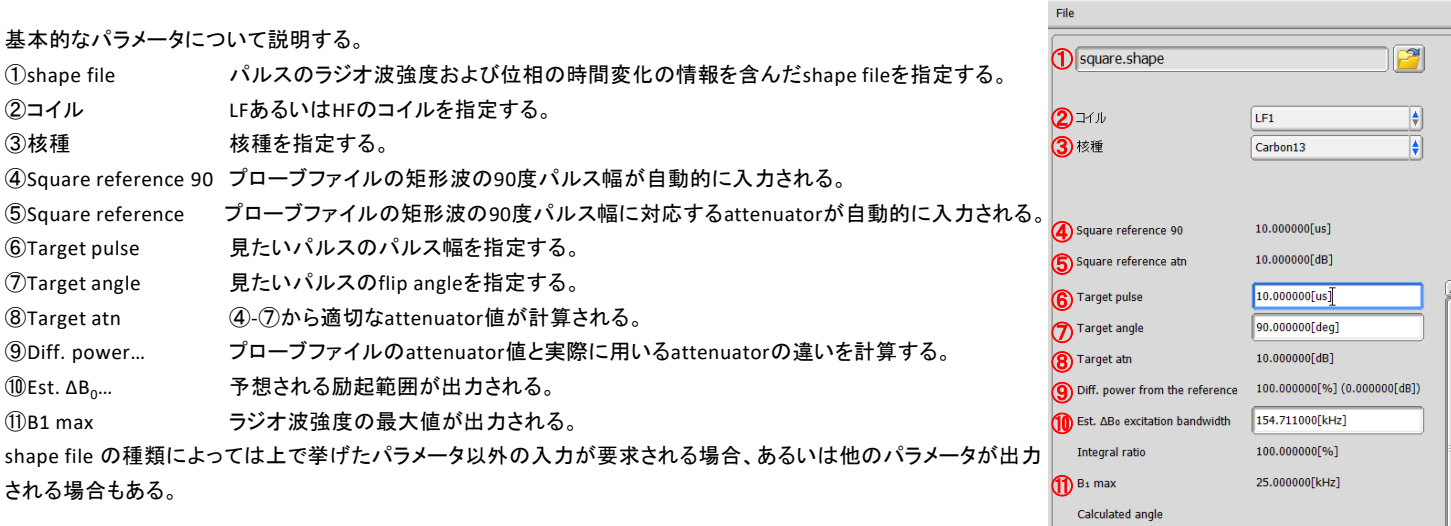

#### **Shape**の表示

shape file を指定すると、各shapeのラジオ波強度、位相、offsetの時間変化が表示される。横軸が時間となっており、縦軸が上からラジオ波強度、位 相、offsetとなっている。位相については360度以上の位相を用いる場合には折り返されて表示される。

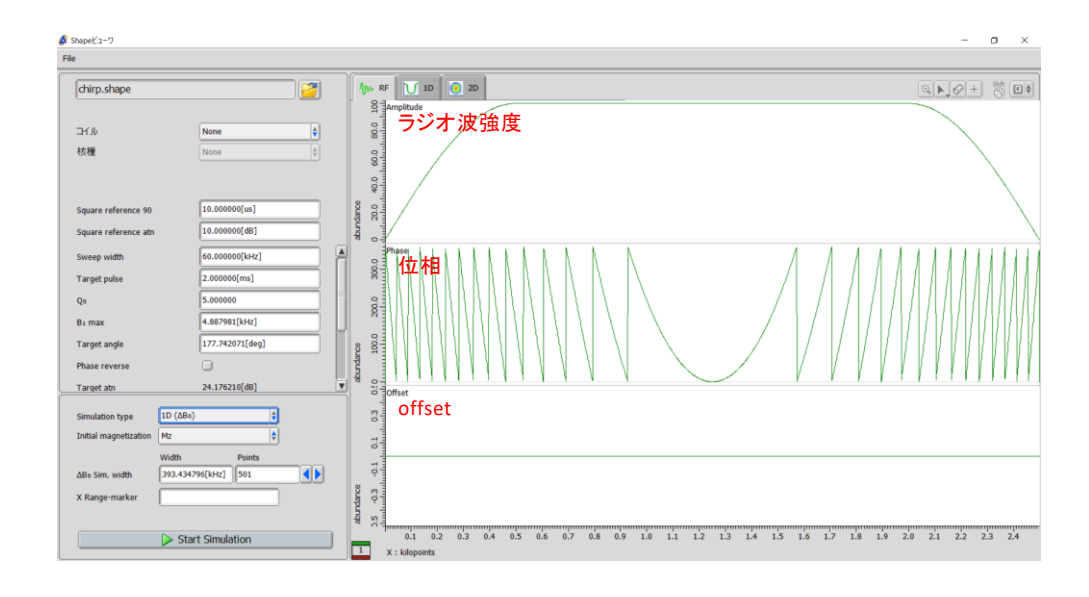

#### 励起プロファイルのシミュレーション

設定したパルスの励起プロファイルをシミュレーションすることが可能である。シミュレーションのパラメータについて説明する。 ①Simulation type 1D (ΔB<sup>0</sup> ) 、1D (ΔB<sub>1</sub>)、2Dの3種類から指定する。詳細は後述。 ②Initial magnetization Mx, My, Mzのうちから磁化の初期状態を指定する。  $\textcircled{3}\Delta B_0$  Sim. Width Sim. Width 励起範囲 (Width) およびシミュレーションの細かさ (points) を指定する。  $\bigoplus$ ΔB<sub>1</sub>/B<sub>1</sub> ラジオ波強度のずれの範囲 (start, stop) を指定し、シミュレーションの細かさ (step) を指定する。

## **1D** シミュレーション **(ΔB<sup>0</sup> )**

設定したパルスを照射した際、中心周波数からずれた周波数 (ΔB<sub>0</sub>) において励起効率がどのように変化するかをシミュレーションする。Fig. 2に矩形 波inversionパルスの1D (ΔB<sub>0</sub>) 励起プロファイルを示す。横軸がΔB<sub>0</sub> (kHz)であり、上から位相 (deg) 、横磁化の大きさ (x磁化およびy磁化の二乗平 均) 、x磁化 (緑) およびy磁化 (赤) の大きさ、z磁化の大きさを示す。Inversionパルス、すなわちz磁化を-zまで回転させるパルスを打ったためこの図で 最も重要なのはz磁化であり、矩形波inversionパルスの場合だと下に行くほど励起効率がよく、中心周波数からずれたときに励起効率が大きく下が ることが分かる。このように1D sシミュレーション (ΔB<sub>0</sub>) によってパルスの励起範囲の広さを見積もることが可能である。

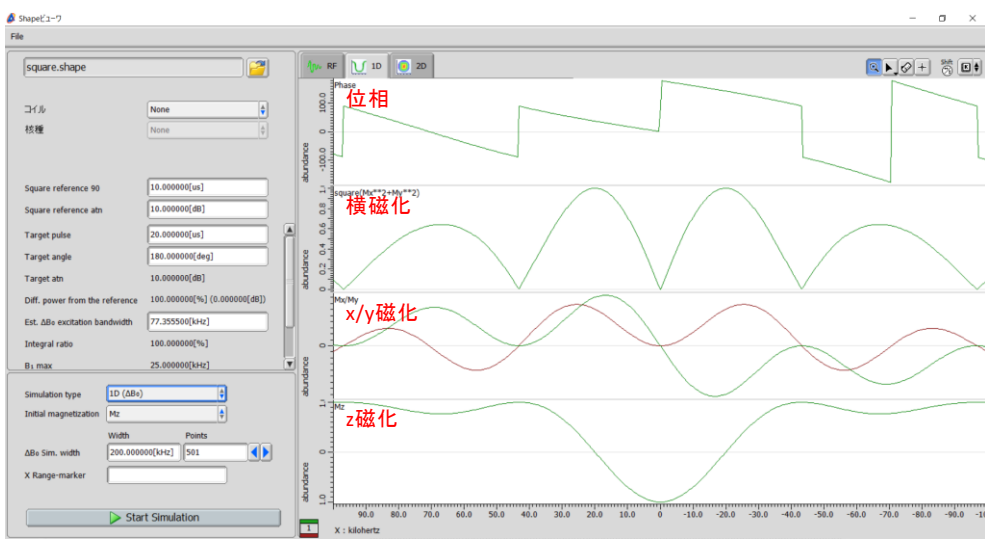

Figure 2 矩形波inversion パルスの励起効率の周波数依存性のシミュレーション

# **1D** シミュレーション **(ΔB<sup>1</sup> )**

設定したパルスを照射した際、ラジオ波強度がずれた場合 (ΔB<sub>1</sub>) に中心周波数における励起効率がどのように変化するかをシミュレーションする。 Fig. 3に矩形波inversionパルスの1D (ΔB<sub>1</sub>) 励起ブロファイルを示す。 横軸がラジオ波強度のずれ (ΔB<sub>1</sub>/B<sub>1</sub>) であり、 上から位相 (deg) 、 横磁化の大き さ (x磁化およびy磁化の二乗平均)、x磁化 (緑) およびy磁化 (赤) の大きさ、z磁化の大きさを示す。 Inversionパルス、すなわちz磁化を-zまで回転させ るパルスを打ったためこの図で最も重要なのはz磁化であり、ラジオ波強度がずれた場合に励起効率が大きく下がることが分かる。このように1D シ ミュレーション (ΔB<sub>1</sub>) によってパルスのラジオ波強度のずれへの耐久性を見積もることが可能である。

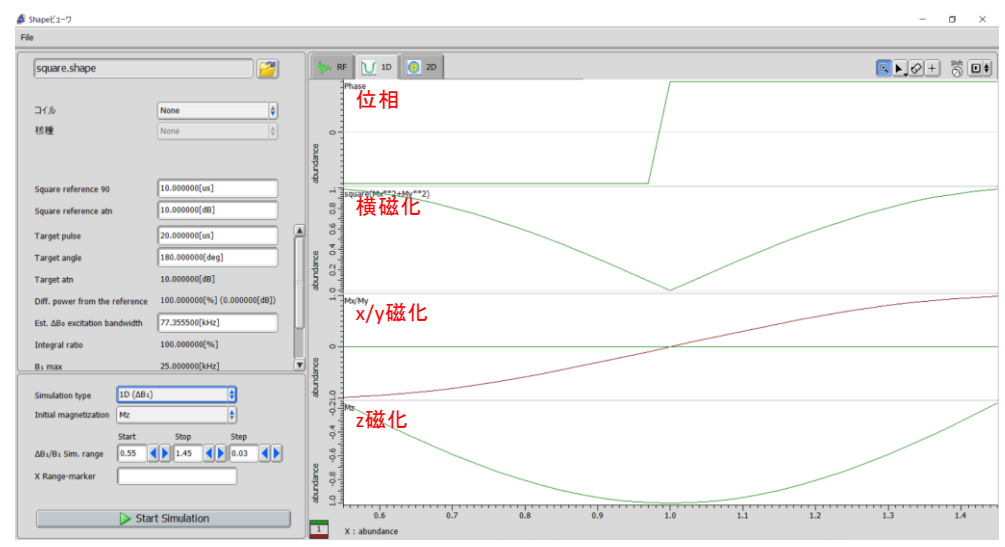

Figure 3 矩形波inversion パルスの励起効率のラジオ波強度依存性のsimulation

#### **2D** シミュレーション

上で説明した1D シミュレーション (ΔB<sub>o</sub>) と1D シミュレーション (ΔB<sub>1</sub>) を同時に行い、横磁化の大きさ (x磁化およびy磁化の二乗平均)、x磁化の大きさ、 y磁化の大き、z磁化の大きさを2次元の等高線の図として表示する。縦軸がラジオ波強度のずれ (ΔB<sub>1</sub>/B<sub>1</sub>)、横軸が励起範囲 (ΔB<sub>0</sub>)となっており、磁 化の大きさが-0.9以下の部分を赤 (-0.9) - 黄色 (-1.0) で、0.9以上の部分を青 (0.9) - 緑 (1.0) で着色している。Fig. 4に矩形波inversionパルスの2D 励 起プロファイルを示す。 Inversionパルス、すなわちz磁化を-zまで回転させるパルスを打ったためこの図で最も重要なのはz磁化であり、 励起範囲が 狭く、ラジオ波の強度への耐久性も低いことが分かる。このように2D シミュレーションによってパルスの励起範囲およびラジオ波強度のずれへの耐 久性の両方を同時に見積もることが可能である。

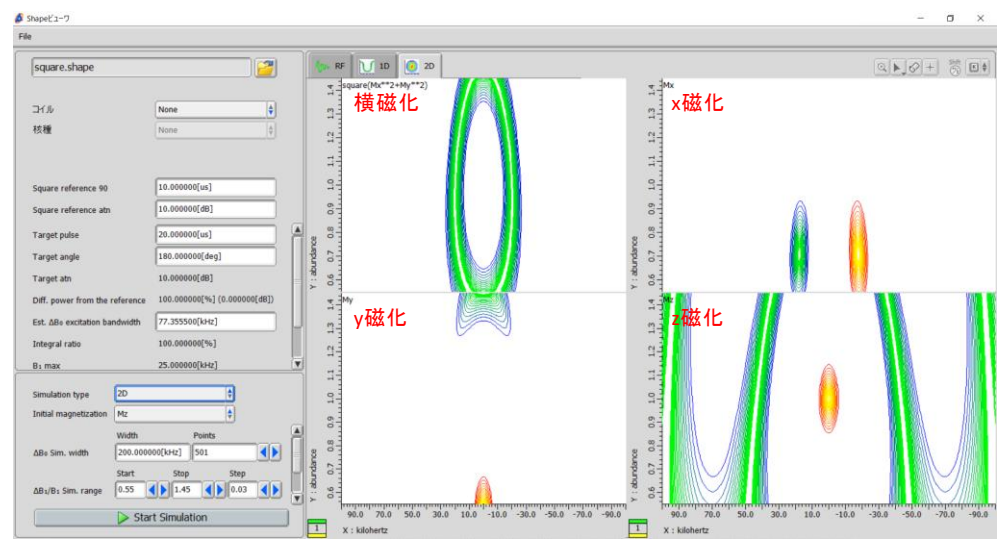

Figure 4 矩形波inversion パルスの励起効率の2D simulation

#### まとめ

・shape viewerによってパルスのラジオ波強度および位相の時間変化を見ることが可能である。

・パルスの励起効率をシミュレーションによって見積もることが可能である。

・シミュレーションには1D (ΔB<sub>0</sub>) 、1D (ΔB<sub>1</sub>) 、2D の三種類があり、それぞれ中心周波数からのずれ、ラジオ波強度のずれ、あるいはその両方につい て励起効率の変化を見積もることが可能である。

> Copyright © 2023 JEOL Ltd. このカタログに掲載した商品は、外国為替及び外国貿易法の安全輸出管理の規制品に該当する場合がありますので、輸出するとき、または日本国外に持ち出すときは当社までお問い合わせください。

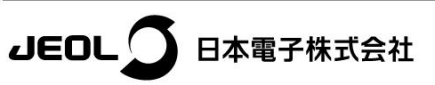

本社·昭鳥製作所 〒196-8558 東京都昭島市武蔵野3-1-2 TEL: (042) 543-1111(大代表) FAX: (042) 546-3353 WWW.jeol.co.jp ISO 9001 · ISO 14001 認証取得

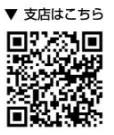

〒100-0004 東京都千代田区大手町2丁目1番1号 大手町野村ピル **業務統括センター** TEL:03-6262-3564 FAX:03-6262-3589 デマンド推進本部 TEL:03-6262-3560 FAX:03-6262-3577 東京事務所 産業機器営業部 TEL: 03-6262-3570 SI営業本部